# MODUL GOBD INKL. GOBD-EXPORT-SCHNITTSTELLE (GDPDU), VERFAHRENSDOKUMENTATION UND ZUGFERD-RECHNUNGSERSTELLUNG

Das Modul GoBD kann sowohl für zur Einzelplatzversion als auch für die Netzwerkversion von HOAI Pro 2018 als Zusatzmodul erworben werden.

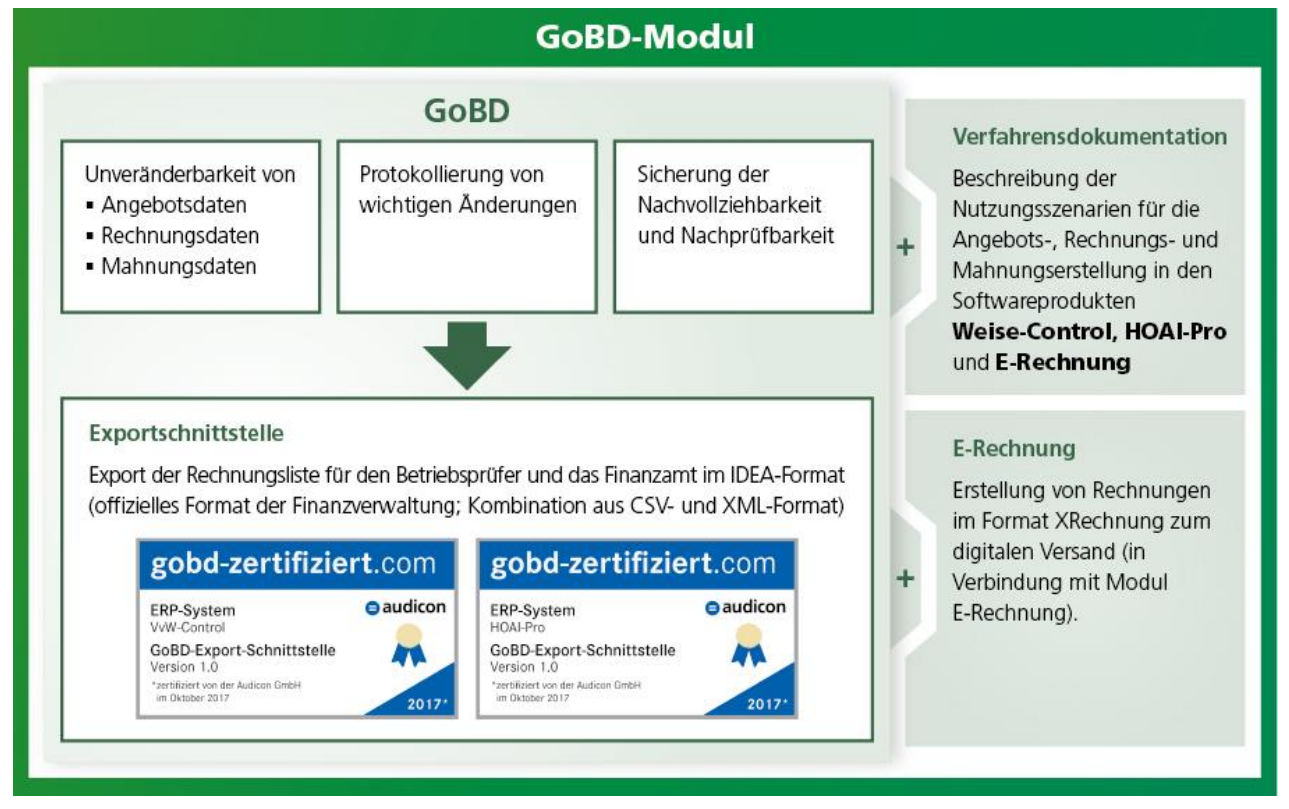

### 1. ÜBERBLICK

Nachfolgend möchten wir Ihnen einen kurzen Überblick zu dem Thema verschaffen.

### **Was ist GoBD?**

Die "**Grundsätze zur ordnungsmäßigen Führung und Aufbewahrung von Büchern, Aufzeichnungen und Unterlagen in elektronischer Form sowie zum Datenzugriff (GoBD)**" regeln die formalen Anforderungen an die Buchführung und die Aufbewahrung von steuerrechtlich relevanten elektronischen Daten und Papierdokumenten unter Bezug auf die Grundsätze ordnungsmäßiger Buchführung. Zudem enthalten die GoBD Regeln zum elektronischen Datenzugriff der Finanzverwaltung im Rahmen von Außenprüfungen.

Die GoBD wurden durch Schreiben des Bundesfinanzministeriums am 14. November 2014 veröffentlicht. Die GoBD sind ab 1. Januar 2015 gültig. Sie lösen die Grundsätze zum Datenzugriff und zur Prüfbarkeit digitaler Unterlagen (GDPdU) und die Grundsätze ordnungsmäßiger DV-gestützter Buchführungssysteme (GoBS) ab.

Umfassende Regelungen zum Internen Kontrollsystem und der Verfahrensdokumentation sind zu beachten. Der Unternehmer bleibt nach den GoBD verantwortlich, auch wenn er die Datenverarbeitung auslagert oder einen Dienstleister wie den Steuerberater einschaltet.

Quelle: https://de.wikipedia.org/wiki/Grundsätze\_zur\_ordnungsmäßigen\_Führung\_und\_Aufbewahrung\_von\_Büchern,\_Aufzeichnungen\_ und\_Unterlagen\_in\_elektronischer\_Form\_sowie\_zum\_Datenzugriff [Stand 20.10.2017]

### **Anforderungen gemäß der GoBD**

Mit den GoBD werden unter anderem folgende Punkte regelt:

- Anforderungen an elektronische Bücher und Aufzeichnungen
- Keine Buchung ohne Beleg
- Internes Kontrollsystem (IKS) und Datensicherheit
- Unveränderbarkeit, Protokollierung von Änderungen
- Aufbewahrung
- Nachvollziehbarkeit und Nachprüfbarkeit
- Datenzugriff

### **Abgrenzung**

Das GoBD-Modul unterstützt Sie bei der Erfüllung der GoBD-Anforderungen. GoBD-Konformität kann allerdings immer nur mit gleichzeitigen organisatorischen Maßnahmen erreicht werden.

Das sind z.B.: definierte Arbeitsprozesse (Verfahrensdokumentation), konkrete Mitarbeiter-Handlungsanweisungen und regelmäßige Kontrolle. Software allein kann keine GoBD-Konformität sicherstellen.

### **Auswirkungen**

Dokumente dürfen nach finaler Erstellung/Bearbeitung nicht mehr bearbeitet oder gelöscht werden. Etwaige Rechnungskorrekturen erfolgen per Stornierung und ggfs. Neuerstellung. Projekte, die solche Dokumente enthalten, dürfen nicht gelöscht werden.

Die GoBD beziehen sich auf alle Belege, was neben Rechnungen auch Angebote und Mahnungen umfasst.

### 2. INSTALLATION UND EINRICHTUNG

Neben den nachfolgend aufgeführten technischen Maßnahmen werden in der mitgelieferten "Verfahrensdokumentation" weitere Anforderungen, z.B. auch organisatorische Maßnahmen, erläutert.

### **Datenbankzugänge**

Für Netzwerkversionen: Bitte vergeben Sie für den SQL-Server ein eigenes Passwort, welches vom Standardpasswort abweicht und die Anforderungen an ein sicheres Passwort erfüllt.

### **Aktivierung des GoBD-Moduls**

Unter Extras müssen Sie in den Optionen zunächst den GoBD-Modus aktivieren.

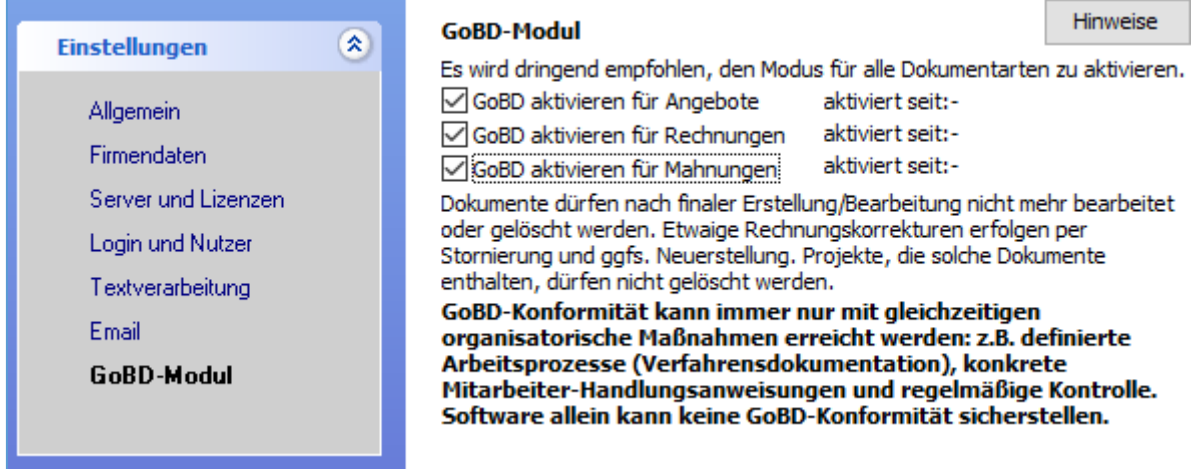

Die GoBD beziehen sich auf alle Belege, was neben Rechnungen auch Angebote und Mahnungen umfasst. In den Optionen können Sie das GoBD-Modul für alle 3 Dokumenttypen aktivieren (empfohlen).

### Wichtig!

Die Aktivierung gilt immer nur für Dokumente, die nach der Aktivierung erstellt wurden, nicht rückwirkend. Bei einer späteren Deaktivierung verlieren alle bis dahin erstellten Dokumente ihren GoBD-Schutz wieder. Auch eine erneute Aktivierung gilt dann wieder nur für neu erstellte Dokumente.

### **Logins und Berechtigungen**

Für Netzwerkversionen: Bitte aktivieren Sie in den Login-Dialog (falls noch nicht erfolgt) und vergeben Sie geeignete Benutzerrechte.

#### **Nummernkreise**

Zur Vermeidung doppelter Angebots- oder Rechnungsnummern ist die Aktivierung automatischer Angebots- /Rechnungsnummern empfehlenswert. Lesen Sie dazu im Kapitel Rechnungsdaten den Abschnitt automatische Rechnungsnummern.

### **Regelmäßige Updates**

Führen Sie regelmäßig die bereitgestellten Updates durch, um die Software auf dem aktuellen Stand zu halten.

### 3. AUSWIRKUNGEN IM DETAIL

Durch das freigeschaltete und aktivierte GoBD-Modul werden folgende Funktionen eingeschränkt, um eine Nachvollziehbarkeit zu gewährleisten:

#### **Projekte mit Angebote/Rechnungen/Mahnungen …**

- können nicht gelöscht werden.
- können umbenannt oder verschoben werden.
- können gesichert werden.
- können rückgesichert werden, falls sie noch nicht vorhanden sind, z.B. für die Datenübernahme in eine neue Version.
- können nicht rückgesichert werden, falls sie bereits vorhanden sind.
- Projektstammdaten können geändert werden. Der zum Zeitpunkt der Dokumenterstellung relevante Kunde wird beim Dokument gesondert gespeichert (siehe unten).

### **Projekte ohne Angebote/Rechnungen/Mahnungen …**

• können umbenannt, verschoben und gelöscht werden. Das Löschen erfolgt physisch in der Datenbank.

### **Angebote/Rechnungen/Mahnungen …**

- können nicht gelöscht werden.
- können nicht überschrieben werden.
- können beim Rücksichern nicht überschrieben werden, falls sie in einem anderen Projekt vorkommen.
- können nicht nachträglich bearbeitet werden.
- können hinsichtlich Status und Zahlungseingang ergänzt werden.

### **Geschützt werden im Besonderen folgende Angebotsdaten:**

- Name des Angebotsempfängers
- Anschrift des Angebotsempfängers
- Angebotsnummer
- Angebotsdatum
- Angebotsbezeichnung (i.d.R. "Angebot")
- Angebotsbeträge (Netto, MwSt., Brutto), aufgeschlüsselt nach MwSt.-Bestandteilen
- Angebotsdokument

### **Geschützt werden im Besonderen folgende Rechnungsdaten:**

- Name des Rechnungsempfängers
- Anschrift des Rechnungsempfängers
- Rechnungsnummer
- Rechnungsdatum
- Rechnungsbezeichnung
- Rechnungsbeträge (Netto, MwSt., Brutto), aufgeschlüsselt nach MwSt.-Bestandteilen
- Rechnungsdokument

### **Geschützt werden im Besonderen folgende Mahnungsdaten:**

- Name des Mahnungsempfängers
- Anschrift des Mahnungsempfängers
- Mahnungsnummer
- Mahnungsdatum
- Mahnungsbezeichnung
- Mahnungsbetrag
- Mahnungsdokument

### **Rechnungskorrekturen**

Für Rechnungskorrekturen erstellen Sie eine Stornorechnung und ein neues Rechnungsdokument. Das Verfahren ist im Kapitel Rechnungsabzug beschrieben.

### 4. GOBD-EXPORT-SCHNITTSTELLE

Mit der GoBD-Export-Schnittstelle können Sie Dokumentinformationen (Beträge, Rechnungsempfänger, ...), aber nicht die Dokumente selbst, exportieren.

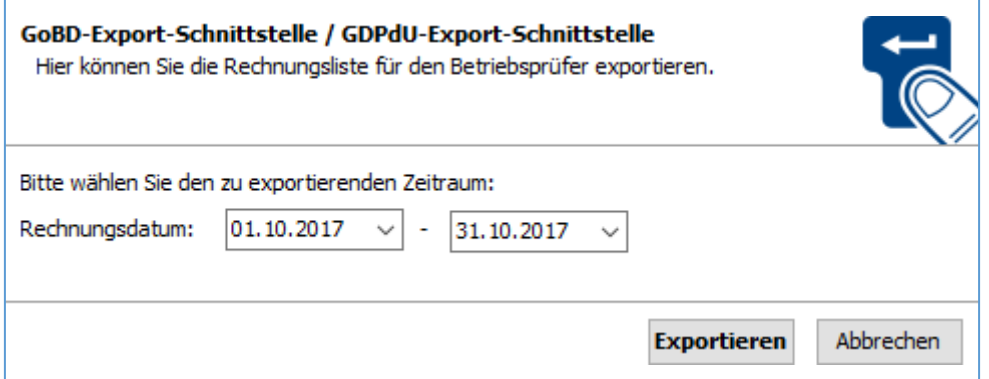

Stellen Sie den gewünschten Zeitraum ein und exportieren Sie die Rechnungsliste für Ihren Betriebsprüfer und das Finanzamt im IDEA-Format (offizielles Format der Finanzverwaltung; Kombination aus CSV- und XML-Format).

### 5. VERFAHRENSDOKUMENTATION

Gemäß der Anforderungen der Finanzbehörden müssen alle Unternehmer ihre organisatorischen und technischen Prozesse zur Erstellung und Aufbewahrung von Dokumenten, die nach Handelsrecht und steuerrechtlichen Vorgaben aufbewahrt werden müssen, in einer Verfahrensdokumentation beschreiben. Dies umfasst im Besonderen den Prozess zur Erstellung von Angeboten, Rechnungen und Mahnungen.

Die im GoBD-Modul enthaltene Verfahrensdokumentation bietet Ihnen hierfür eine sehr gute Grundlage und beschreibt die Nutzungsszenarien für die Angebots-, Rechnungs-und Mahnungserstellung in den Softwareprodukten "VvW-Control" und "HOAI-Pro".

Der konkrete Einsatz der Software in Ihrem Unternehmen muss durch Sie in einer eigenen Verfahrensdokumentation spezifiziert werden. Unsere Verfahrungsdokumentation kann hierfür als Grundlage oder Ergänzung zur eigenen unternehmensbezogenen Verfahrensdokumentation dienen.

## 6. ZUGFERD

ZUGFeRD ist eine Erweiterung von PDF-Rechnungen, die der automatischen Weiterverarbeitung der erstellten PDF-Rechnungen beim Empfänger dient. Hierzu wird in das PDF eine XML-Datei eingebettet, welche die wesentlichen Rechnungsbestandteile noch einmal als maschinenlesbare Zahlenwerte enthält. Der Empfänger kann sich daraus die Daten für die automatische Verbuchung der Rechnung extrahieren, was bisher häufig per OCR (Scan und Texterkennung) erfolgt.

**Musterfirma, Bamberger Straße 4-6, 01187 Dresden**

Musterfirma Schmidt Peter Schmidt Bamberger Str. 4 01187 Dresden

 $B$ ruttohonorar:

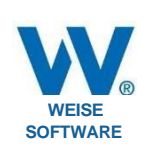

**83.182,00** €

' --- """'

#### **Ansicht: normale PDF Rechnung Datum:** 04.10.2017 **Nr:** R-074-2017 202/100/12345 **Steuer-Nr:** USt-ld-Nr: DE12345678 **Projektname: Bauvorhaben Bamberger Straße 4-6 Grundleistungen:** Honorarzone gemäß§ 35HOAI: **Honorarsatz: Mindestsatz (0%) Kosten gemäß Kostenberechnung** für Leistungsphase 1-9 1.000.000,00 € 1.000.000,00 € 1.000.000,00 € 6 1.000.000,00 € 6 1.000.000,00 € 6 1.000.000,00 € 6 1.000.000,00 € 6 1.000.000,00 € 6 1.000 € 1.000 € 1.000 € 1.000 € **Grundhonorar für 100**%: 83.182,00 € **1 Grundlagenermittlung 2%** 1.663,64 € 2 Vorplanung **7%** 5.822,74 € **3 Entwurfsplanung 12.477,30 € 12.477,30 € 12.477,30 € 12.477,30 € 12.477,30 € 12.477,30 € 12.477,30 € 4 Genehmigungsplanung 3%** 2.495,46 € **5 Ausführungsplanung 25** % 20.795,50 € **6 Vorbereitung derVergabe 10%** 8.318,20 € **7 Mitwirkung bei der Vergabe 4%** 3.327,28 € 8 Objektüberwachung - Bauüberwachungund Dokumentation **32** % 26.618,24 € 9 Objektbetreuung **2%** 1.663,64 €  $Summe der Grundleistungen:$ **Summe Leistungsbild** § 34 **HOAI:** Leistungsbild Gebäude **Nettohonorar: 83.182,00** € **Mehrwertsteuer (19** %): **15.804,58** €

### Eingebetteter Container mit **maschinell auswertbaren** Daten im XML-Format:

</ram:SpecifiedTradeProduct>

*<!>* **lml zuGFeRD**

<ram:Spec11iedSupplyChamTradeSettlement / > <ram:SpecifiedTradeProduct> <ram:Name>Abdecken Folie und Papier</ram:Name> </ram:SpecifiedTradeProduct> <lram:lncludedSupplyChainTradeLineltem> <ram:IncludedSupplyChainTradeLineltem> <ram:AssociatedDocumentLineDocument /> <ram:SpecifiedSupplyChainTradeDelivery> <ram:BilledQuantity unitCode "MTK">45 .0000*<I*ram:BilledQuantity> </ram:SpecifiedSupplyChainTradeDelivery> <ram:SpecifiedSupplyChainTradeSettlement *!>* <ram:SpecifiedTradeProduct> <ram.Name>Egalisierende Grundierung im Streich </ram:Name>

**Nicht sichtbarer Teil**